## Likvidacija prejete pošte / prejetih računov

V programu KNJ NET je možna likvidacija prejete pošte / prejetih računov na 3 načine:

- 1. preko programa KNJNET
- 2. preko E-MAILA.
- 3. Preko spletnega vpogleda (še ni implementirano)
- 1. Preko programa KNJ NET je možna likvidacija direktno v knjigi prejetih računov / prejete pošte.

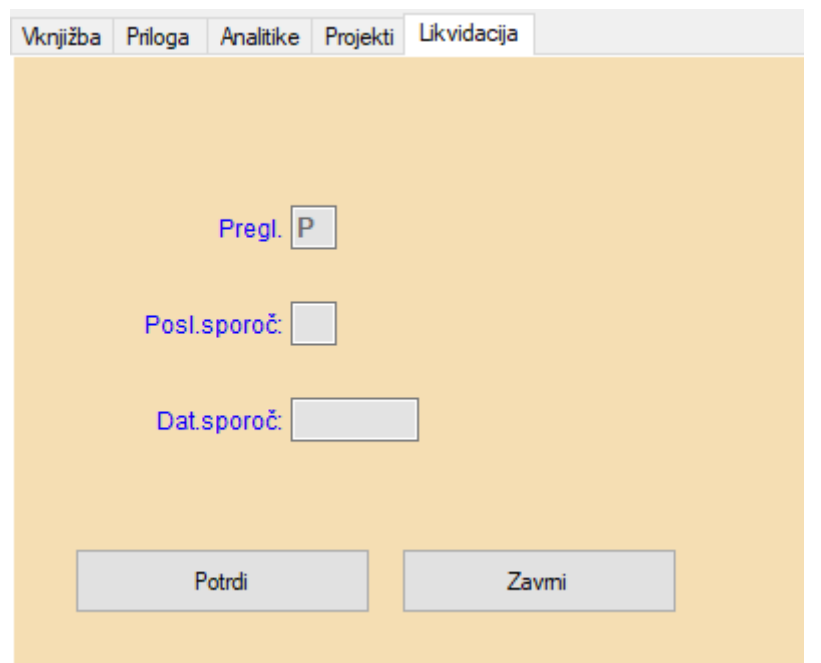

2. Preko E-POŠTE pa je možna likvidacija s klikom na povezavo v e-poštnem sporočilu preko ASP skripte na WEB serverju podjetja.

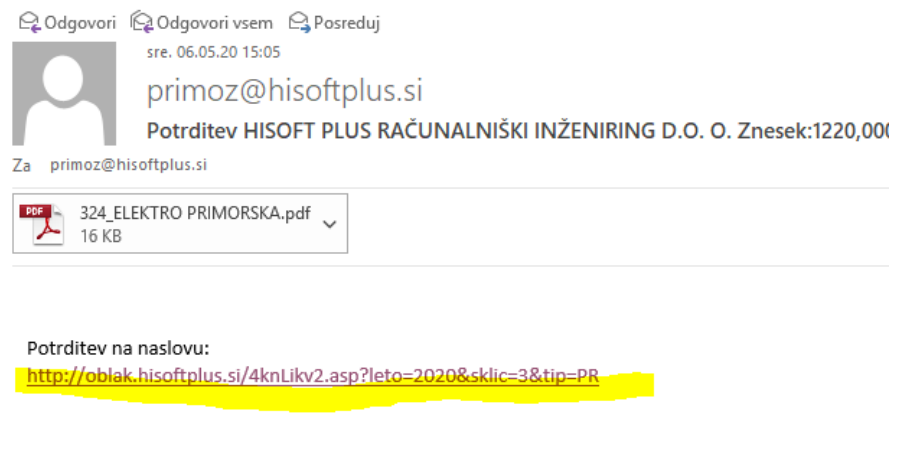

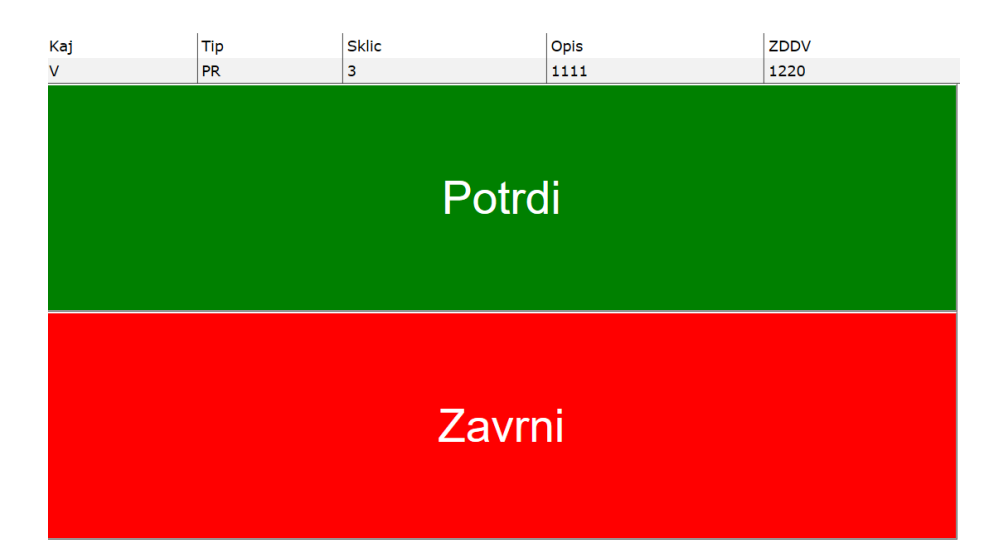

S klikom na potrditev oz. zavrnitev se to takoj zabeleži v knjigi prejetih računov.

## Nastavitve:

Nastavitve naziva 1.del

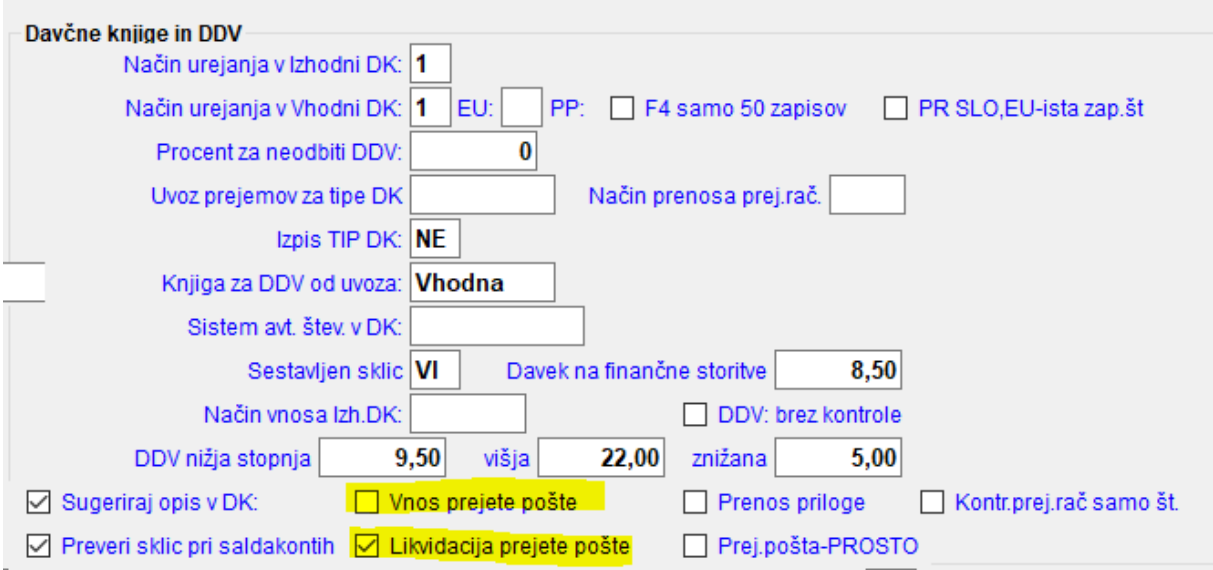

Če je vklopljena opcija »Vnos prejete pošte« potem se likvidacija vrši v prejeti pošti, sicer v knjigah prejetih računov.

Likvidatorje nastavimo v Nastavitve – Administratorske nastavitve

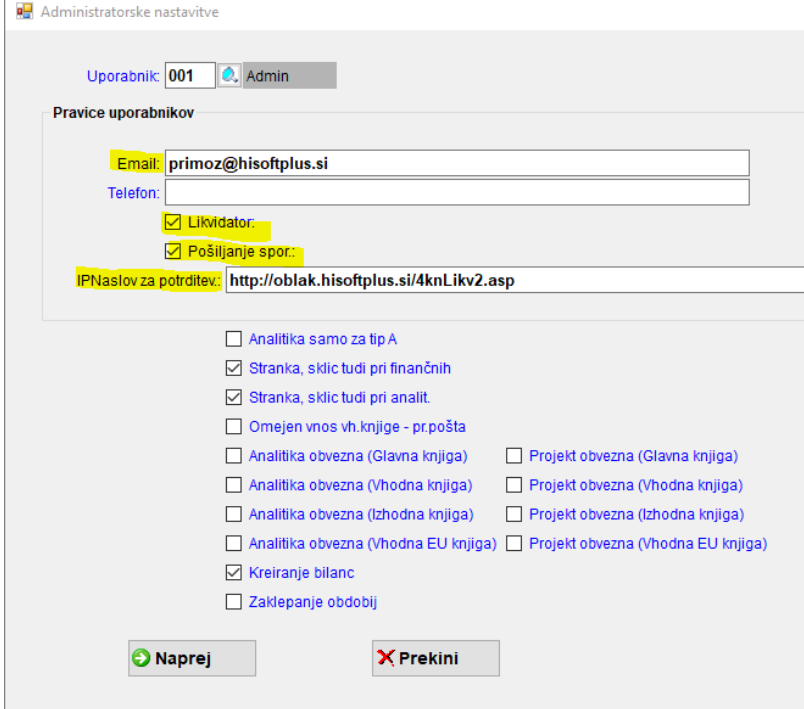

## Določanje likvidatorja

Ko knjižimo prejeti račun, določimo kdo je likvidator. Temu se pošlje sporočilo z PDF prilogo za vsak račun na e-pošto avtomatično, ko gremo ven iz knjige prejetih računov. Pošto likvidatorja se vpiše v Administr.nastavitvah. Sporočilo se pošlje samo enkrat.

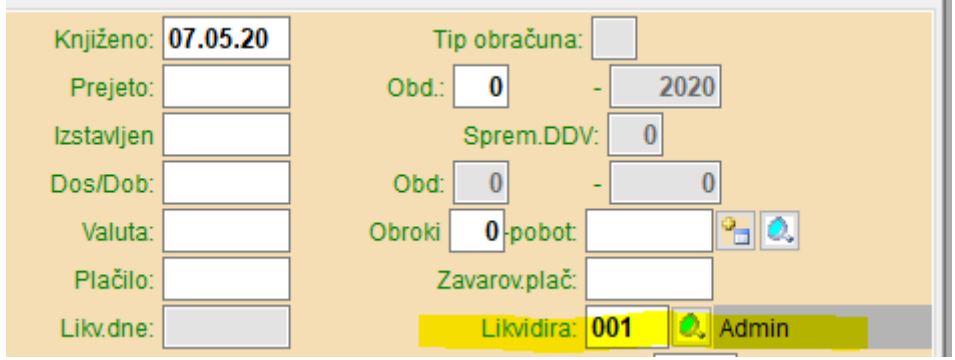